## **Protokoły komunikacyjne i transmisja danych**

1. Transmisja analogowa na przykładzie pętli prądowej 4-20mA

## 1. Układ testowy

Uproszczony schemat teoretyczny układu wykorzystującego pętlę prądową do transmisji sygnału analogowego przedstawiony jest na [Rys. 1.](#page-1-0)

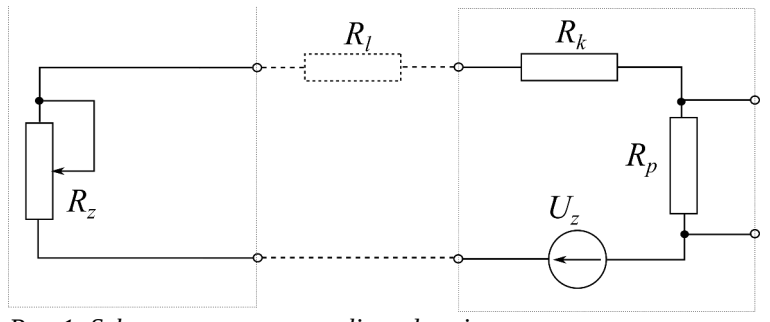

<span id="page-1-0"></span>*Rys. 1: Schemat teoretyczny pętli prądowej*

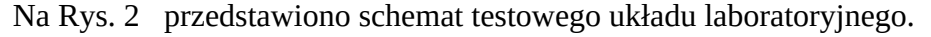

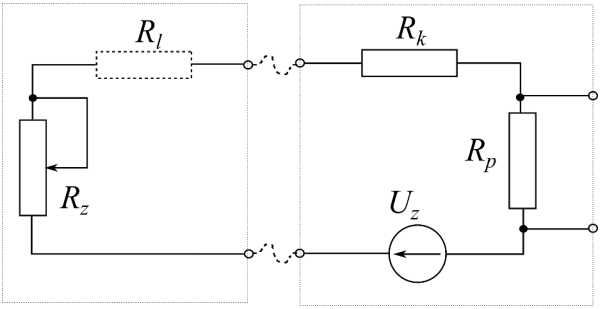

<span id="page-1-1"></span>*Rys. 2: Schemat poglądowy układu testowego*

Gdzie:

*Uz* – źródła napięcia zasilania

*Rz* – zmienna rezystancja zadajnika (potencjometr)

*Rl* – rezystancja linii (symulowana)

 $R_k$  – rezystor korekcyjny

 $R_p$  – rezystor pomiarowy

*Up* – napięcie wyjściowego

*I1*, *I2* – minimalne i maksymalne natężenie prądu w pętli (odpowiednio 4 mA i 20 mA)

Napięcie wyjściowe można zapisać wzorem

<span id="page-1-4"></span><span id="page-1-3"></span><span id="page-1-2"></span>
$$
U_p = R_p I_2 \tag{1}
$$

Przy rezystorze  $R_z$  ustawionym w pozycji minimum  $(R_z=0)$ 

$$
U_z = R_l I_2 + R_k I_2 + R_p I_2 \tag{2}
$$

Przy rezystorze  $R_z$  ustawionym w pozycji maksimum

$$
U_z = R_z I_1 + R_l I_1 + R_k I_1 + R_p I_1 \tag{3}
$$

- 2. Na podstawie wzoru [\(1](#page-1-4)) wyznaczyć wartość rezystancji *Rp* zapewniającego wymagane napięcie wyjściowe układu (np. podane przez prowadzącego).
- 3. Dokonać pomiaru rezystancji obwodu pętli prądowej *Rl* widzianej od strony odbiornika
- 4. Korzystając ze wzoru ([2\)](#page-1-3) wyznaczyć wartość rezystancji korekcyjnej *Rk* zapewniającej zadany zakres zmian napięcia wyjściowego
- 5. Wyznaczyć wartość rezystancji potencjometru *Rz* korzystając z zależności [\(3](#page-1-2))
- 6. Zmontować układ wykorzystując dostępne rezystory, w razie potrzeby odpowiednio je łącząc
- 7. Zbadać działanie pętli prądowej w całym zakresie pracy zadajnika (miliamperomierz)
- 8. Podłączyć wejścia karty pomiarowej do wyjścia układu pętli prądowej
- 9. Napisać program w środowisku LabView do wizualizacji wyników
	- 1. Program ma prezentować graficznie kąt obrotu potencjometru zadajnika.
	- 2. Na panelu czołowym można zastosować wskaźnik (ang. *indicator*) o nazwie *Gauge*

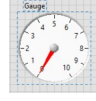

Należy go tak skonfigurować aby jego skala jak najlepiej pokrywała się z zakresem obrotu potencjometru

3. Do odczytania wartości napięcia z karty pomiarowej należy użyć *DAQ Assist* z palety *Measurement IO*/*NI DAQmx*

## Problem

Jeśli rozważyć charakterystykę przetwarzania kąta obrotu potencjometru zadajnika na natężenie prądu pętli a tym samym na napięcie wyjściowe to okaże się, że jest ona silnie nieliniowa. Jaka jest tego przyczyna i jak można wyeliminować (lub zmniejszyć) to zjawisko?